**Frame Tweaker Crack Activator**

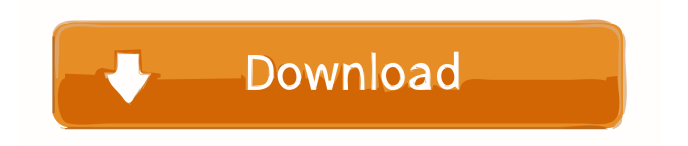

# **Frame Tweaker Free**

The Frame Tweaker plugin was designed to adjust single frames in VirtualDub. It reads frames from the video and then applies some basic image manipulations to the frames that allow the user to correct defects in video editing (such as a jump or freeze). It is designed to correct the following problems: Jump Normal mode: adjust jumps between frames so that they appear seamless, or to cut out jumps Slate mode: adjust jumps between frames so that they appear un-seamless and black, or to cut out all or part of the jump Freeze Freeze modes have an additional fine tuning option for when the freeze is normal or slanted. The default is that the frames will always be aligned horizontally, but this can be changed to adjust the vertical alignment Fade In/Fade Out Adjust the fade to either be silent or accompanied by sound. It adjusts the fade as a percentage of the first frame in the sequence There are also options to freeze, clear or fade the sequence frame by frame, and to adjust the fade to either be silent or accompanied by sound. It is important to keep the Free/Clear/Fade options working when there are gaps in the sequence. Other Features: Apply a cross frame effect to adjust a stuttering video Adjust the blur, cross frame effect, colorize, hue, contrast, saturation, and brightness Switch on/off sound effects, on/off shadows and on/off brightness Delete an offending frame Delete frames at specified times Delete frames at specified times using fade in/fade out Sequence On a sequence, the user can either select a specific frame to adjust, or choose to adjust all frames in the sequence. There is an option for using the available processing power. Normally, the plugin is set to go through all the frames in the sequence at about 0.9x the frame rate, or at about 5 to 7 frames per second, depending on the frame rate. This is set in the Options -> Frame Tweaker -> Frame Rate control. If you run the plugin, and then press the space bar the dialog box will tell you how many frames were processed, at what rate and how many frames were skipped. For example, if you are processing at 30 fps and only 10 frames are skipped, then the plugin processed 15 frames. However, you can reduce the speed to frame at about 0.5x the frame

### **Frame Tweaker Crack Download For PC**

Frame Tweaker KeyMacro 1d6a3396d6

# **Frame Tweaker [Mac/Win]**

This is the Frame Tweaker filter for VirtualDub. It can be used to do the following things with single frame adjustments: • Deinterlacing, upconversion and frame sharpening (Deinterlacing is described in detail below) • Moving frames in and out to correct defects • Fading in and out in single frames • Stacking frames to create a multi-frame effect • Forcing video to a different resolution. Sample video Description of the individual controls The top row of buttons can be accessed by pressing the V button or the F button in the top left corner of the interface. The labels below the buttons are a bit hard to read because the button itself takes up some of the label, and the label is "truncated" (shortened) so that it can fit inside the button. The main buttons, top-left to bottomright are: • • • • • • • • These buttons do the following: • • • • • The label below the buttons is one or more of the following: • • • • • The label below the buttons is the options button. Pressing the options button will bring up the options screen as shown below: Options Screen The values below are the same as the values listed in the help screen. • The red background on the controls means that the command is disabled. The controls do work, but they won't do anything unless you press a button or change an option. Some of the buttons are not selectable in the options window. Only the green and red buttons are selectable. The green and red buttons have a limited set of available options. The red button does not have any options. The green button is only available with the -R option. If you don't use the -R option, you can use the green button to insert or delete an empty frame (which can be found by pressing the X button). The yellow and orange buttons have two different sets of options: the yellow buttons have a limited set of options and can only be used with the -Y option, and the orange buttons have a lot of options and can be used with any option. There is also a few other buttons. The purple button (top right) is the always on button. Pressing the purple button will

### **What's New In?**

The Frame Tweaker makes adjustments to a single frame at a time. When using it, there is no need to press the OK button to continue. The Frame Tweaker can be used to adjust the speed of a source video, to fade in and out a source video, to scale a source video, to perform some image-processing on a source video, to adjust gamma, contrast, saturation, hue, brightness, and color, and to zoom in and out on a source video. This filter is very basic. It is not designed to be a replacement for filters like the Temporal Filter, which can be used for general videoscaling and zooming, and the Color Changer, which can be used to adjust the hue, brightness, contrast, and saturation of the colors in a video. Also, it does not correct issues in video or film transfer, and so is of no use in correcting faults in video that last for the entire video. The Frame Tweaker works well with virtual dub 1.2b/1.3/1.3a/1.4/1.5 and later. Note: All data in the Frame Tweaker must be entered before the video is saved. The settings cannot be adjusted during playback. Frame Tweaker Examples: Adjust brightness, contrast, saturation, hue, and gamma: The results of these adjustments are saved to the video frame, so the effects will last until the video is saved again. Adjust brightness, contrast, saturation, and color: This filters also adjusts the color

hue, while adjusting the brightness, contrast, and saturation at the same time. Adjust brightness and hue: This will adjust both the brightness and the color hue. Adjust gamma and contrast: This will adjust both the contrast and the gamma. NOTE: If the contrast is adjusted, the brightness will be adjusted in a 3:1 ratio, meaning that brightness will be halved as contrast is doubled. If the brightness is adjusted, the contrast will be adjusted in a 2:1 ratio, meaning that contrast will be halved as brightness is doubled. Select the Frames to adjust: Adjusting multiple frames in the same video: To adjust more than one frame, hold down the shift key, and use the Ctrl key to select the frame ranges. Click the check box to select the first frame. Then press the Enter key to deselect. The second frame will be selected, and so on. When you are done selecting the frames, click the OK button to apply the changes. Adjusting one frame in a video: Open the video and select the frame to adjust. Click the OK button to apply the changes. The frame will be modified. Select multiple frames: To select multiple frames, hold down the shift key, and use

# **System Requirements For Frame Tweaker:**

Minimum: OS: Windows Vista 64-bit or Windows 7 64-bit Processor: Intel® Core™ i3-530 2.8 GHz or higher, AMD Phenom II X3-860 2.8 GHz or higher, or compatible; Memory: 2 GB RAM; Video Card: NVIDIA® GeForce GT 630 or ATI® Radeon HD 7970 (included), NVIDIA® GeForce GTX 660 Ti or ATI® Radeon HD 7970 (included), or compatible; HDD: 250 GB available space Graphics:

<https://waitgarden.com/wp-content/uploads/2022/06/quighamy.pdf>

<http://www.brickandmortarmi.com/izotope-iris-crack-full-version-free-download-for-pc/> [https://pojisteni-firmy.cz/wp-content/uploads/2022/06/CyE\\_Network\\_IP\\_Profiler.pdf](https://pojisteni-firmy.cz/wp-content/uploads/2022/06/CyE_Network_IP_Profiler.pdf) <https://storage.googleapis.com/files-expoparcela/1/2022/06/phylchi.pdf> <https://b-labafrica.net/inquisitor-161010-crack-full-product-key-download-3264bit-2022-latest/> <https://omidsoltani.ir/223554/eeesetup-crack-license-keygen-pc-windows-2022-new.html> [https://evahno.com/upload/files/2022/06/1ncEqdspwfk9LbkTGJZ9\\_07\\_8982e811f86dea2f77393cd9ce0aef7a\\_fi](https://evahno.com/upload/files/2022/06/1ncEqdspwfk9LbkTGJZ9_07_8982e811f86dea2f77393cd9ce0aef7a_file.pdf) [le.pdf](https://evahno.com/upload/files/2022/06/1ncEqdspwfk9LbkTGJZ9_07_8982e811f86dea2f77393cd9ce0aef7a_file.pdf) <https://shamonique.com/for-the-record-1-2-1-crack-keygen-for-lifetime-march-2022/> <https://wakelet.com/wake/TbL8tp9KPii1fyxiCm8Ez> [https://techfaqs.org/wp-content/uploads/2022/06/File\\_Seeker.pdf](https://techfaqs.org/wp-content/uploads/2022/06/File_Seeker.pdf) [https://www.vihaainfosoft.com/wp-content/uploads/2022/06/Group\\_Policy\\_Drives\\_Options.pdf](https://www.vihaainfosoft.com/wp-content/uploads/2022/06/Group_Policy_Drives_Options.pdf) [https://lockdownrank.com/wp-content/uploads/2022/06/Mphix\\_Ghost\\_CDplayer.pdf](https://lockdownrank.com/wp-content/uploads/2022/06/Mphix_Ghost_CDplayer.pdf) <http://mein-portfolio.net/wp-content/uploads/2022/06/arienico.pdf> [https://gruzovoz777.ru/wp-content/uploads/2022/06/VentaFax\\_Voice.pdf](https://gruzovoz777.ru/wp-content/uploads/2022/06/VentaFax_Voice.pdf) <http://aprendeconmontessori.com/?p=1394> <https://cristianosencontacto.com/wp-content/uploads/2022/06/reagdire.pdf> <https://praxisboerse-arbeitsmedizin.de/mindsnow-free-download-x64-latest/> <https://kisay.eu/error-lookup-crack/> [https://chatinzone.com/upload/files/2022/06/898WDudX42JkU8xcTxXK\\_07\\_8982e811f86dea2f77393cd9ce0ae](https://chatinzone.com/upload/files/2022/06/898WDudX42JkU8xcTxXK_07_8982e811f86dea2f77393cd9ce0aef7a_file.pdf) [f7a\\_file.pdf](https://chatinzone.com/upload/files/2022/06/898WDudX42JkU8xcTxXK_07_8982e811f86dea2f77393cd9ce0aef7a_file.pdf)

<http://insenergias.org/?p=1053>